# OFF • P P•IC ON **POWER SWITCH; PRINT / ITEM COUNT MODE SELECTOR:**

"OFF": Power OFF

- "•": Power ON. Set to the non print mode.
- "P": Power ON. Set to the print mode.<br>"P•IC": Power ON. Set to the print and item count mode.<br>1) For addition or subtraction, each time  $\boxed{+}$  is pressed, 1 is added to the item<br>counter, and each time  $\boxed{-}$  is pressed,
- 
- The count is printed when the calculated result is obtained.<br>
 Pressing of  $\frac{1}{K} \sqrt{\frac{G\epsilon_0}{G}}$  (least the counter. (2) (When the grand total/rate setting mode selector is in the ON position (GT), the counter will co
- - The count is printed when the memory is recalled.<br>• Pressing of the  $*$ M key clears the counter.
	-
- Note: The counter has a maximum capacity of 3 digits (up to ±999). If the count exceeds the maximum, the counter will recount from zero.

- Time:<br>● Enter in the order of hour, minutes, then press . to complete the entry.<br>(There is no entry available for the seconds value. The clock starts at zero second.)<br>● If the hour/minute digit is less than 10, it is no
- 
- 
- Use <u>lee to</u> separate hour and minute values.<br>• When is pressed, the number entered is evaluated and displayed as "time" if the<br>• value is within the following range; "Error" is displayed otherwise, and the previously time is restored. Hour: 0 - 23 (24-hour system for the hour entry), Minute: 0 - 59
- 

- **Tax rate:**<br>• Press <mark>Scal</mark> three times, enter the tax rate, followed by **TAX+**].
- 
- A maximum of 4 digits can be stored (decimal point is not counted as a digit). Only one rate can be stored. If you enter a new rate, the previous rate will be cleared.

# GT • RATE SET **GRAND TOTAL / RATE SETTING MODE SELECTOR:**

- "GT": Grand Total
- 
- "•": Neutral "RATE SET": To set the date, time, and tax rate, set this switch at the "RATE SET" position.

#### **Date:**

- the order of month, day and year, then press  $\overline{\otimes_{\text{min}}}$  to complete the entry.
- $\bullet$  Use  $\overline{\hspace{1cm}}$  to separate month, day, and year.
- When  $\frac{|\partial f_{\overline{c}|}}{|\partial s|}$  is pressed, the number entered is evaluated and displayed as "date" if the value is within the following range; "Error" is displayed otherwise, and the previously set

date is restored. Month: 1 - 12; day: 1 - 31; Year: 2000 - 2099 (in 4 digits) or 00 - 99 (in 2 digits)

cuenta, apretar la tecla <u>lor I</u><br>3) El contador de artículos en memoria contará el número de veces que la tecla<br>ha sido apretada en la suma. Notas: • Cada vez que se use la tecla | <u>м−|</u> en la resta, 1 será restado de la cuenta.<br>• La cuenta queda impresa al llamarse la memoria.<br>• Apretando la tecla [\*м] se borra el contador. Nota: El contador tiene una capacidad de un máximo de 3 dígitos (hasta ±999). Si la cuenta excede el máximo, el contador vuelve a contar partiendo de cero.

"OFF": Apagado (OFF)<br>"•": Encendido (ON). Fija el modo de no impresión.<br>"P": Encendido (ON). Fija el modo de impresión.

 $\frac{15}{\%}$  38  $\frac{3}{\%}$ 

**SELECTOR DE REDONDEO:** Ejemplo: Fije el selector decimal en 2. 4 ÷ 9 = 0.444 ... , 5 ÷ 9 = 0.555 ...

> $4 \rightarrow 9$  5  $5 \rightarrow 9$  5 0.45 0.56<br>0.44 0.56<br>0.44 0.55

e introduzca, por este orden, el mes, el día, y el año, y después pulse  $\overline{\textcircled{y}}$  para finalizar la introducción.

- Utilice  $\lceil \cdot \rceil$  para separar el mes, el día, y el año.
- Cuando pulse [ヅː<del>ː</del>], el número introducido se evaluará y visualizará como "fecha" si el<br>valor introducido está dentro del margen; de lo contrario se visualizará "Error", y se

## F 3 2 0 A **DECIMAL / ADD MODE SELECTOR:**

- "3 2 0": Presets the number of decimal places in the answer.
- F": The answer is displayed in the floating decimal system.
- "A": The decimal point in addition and subtraction entries is automatically positioned to the 2nd digit from the lowest digit of entry number. Use of the add mode permits additionally digit from the lowest aight of entry number. Use of the decimal point. Use of  $\boxed{\cdot}$ ,  $\boxed{\times}$  and untiraction of numbers without entry of the decimal point. Use of  $\boxed{\cdot}$ ,  $\boxed{\times}$  and and subtraction of numbers without entry of the decimal point. Use of  $\left| \frac{1}{n} \right|$  will automatically override the add mode and decimally correct a printed.

#### $\frac{\text{RATE}}{\text{SET}}$  SELECTOR DEL MODO DE TOTAL GLOBAL / FIJACIÓN DE TASA:

"GT": Total global<br>"•": Neutra

**CONTROLES DE FUNCIONAMIENTO**

### **PAPER FEED KEY LAST DIGIT CORRECTION KEY**

- - **NOM-ADD** / SUBTOTAL KEY:<br>
	NOM-Add When this key is pressed right after an entry of a number in the Print<br>
	mode, the entry is printed on the left-hand side with the symbol '#". This key is used to<br>
	Subtotal Used to ge
	-
	- By pressing this key even in the Non-print mode, the displayed number is<br>printed without any symbol.<br>
	Figure 1. When the POWER SWITCH; PRINT / ITEM COUNT MODE SELECTOR is set "-",<br>
	"P" or "P-IC" position, and Date or Cloc
- 
- 

**CLEAR / CLEAR ENTRY KEY**<br>Press this key twice, followed by  $\overline{|\text{max}|}$ , to print the set tax rate.

- **TOTAL KEY**
- **EQUAL KEY**
- **CHANGE SIGN KEY:** Changes the algebraic sign of a number (i.e., positive to negative or negative to positive).
- **RECALL AND CLEAR MEMORY KEY**
- **M** RECALL MEMORY KEY
- **TAX-INCLUDING KEY**
- **PRE-TAX KEY**
- **GT GRAND TOTAL KEY**
- **COST PRICE ENTRY KEY**:
- Press this key to enter the cost price. **SELL SELLING PRICE ENTRY KEY:**
- Press this key to enter the selling price.
- **MGN MARGIN ENTRY KEY:**

- **CHANGE CALCULATION KEY:** To see how much change to return, have the price amount displayed, then enter the<br>pay amount, followed by this key. The change is calculated in accordance with the<br>DECIMAL / ADD MODE SELECTOR setup as well as the ROUNDING
	- setup.<br>The inte • The intermediate result of an addition or subtraction in the Change calculation is retained. • While the POWER SWITCH / PRINT / ITEM COUNT MODE SELECTOR is placed in
	- "P" or "P•IC", the pay amount is printed after "• • • • • • •" and the change printed with "CG". Note: The displayed change value will not be added to the grand total memory.

"•": Neutra "RATE SET": Para ajustar la fecha, la hora, y la tasa de impuestos, ponga este selector en la posición "RATE SET".

Nota: El punto (= coma) decimal flota mientras se hacen cálculos sucesivos usando  $\lfloor x \rfloor$ o Si el selector decimal se coloca en "F", la respuesta siempre se redondea por defecto ( $\bullet$ ).

#### **Fecha:**

**TECLA DEL RELOJ / CALENDARIO:<br>• Cada vez que pulse esta tecla, el modo cambiará.<br>Modo de cálculo → Modo de visualización de la fecha → Modo de visualización del<br>reloj → Modo de cálculo** • Utilice esta tecla para ajustar también la fecha y la hora (consulte "SELECTOR DEL MODO DE TOTAL GLOBAL / FIJACIÓN DE TASA").

**TECIA DE NO SUMA / TOTAL PARCIAL:**<br>**RECIA DE NO SUMA / TOTAL PARCIAL:**<br>**RECIA DE NO SUMA / TOTAL PARCIAL:**<br>Ro-suma – Cuando se aprieta esta tecla inmediatamente después de haber<br>ingresado un número en el modo de impresió

**TECLA DE AVANCE DEL PAPEL TECLA DE CORRECCIÓN DE ÚLTIMO DÍGITO**

restablecerá la fecha preestablecida. Mes: 1 - 12; día: 1 - 31; año: 2000 - 2099 (introduzca 4 dígitos) o 00 - 99 (introduzca 2 dígitos)

#### **Hora:**

• Introduzca, por este orden, la hora y los minutos, y después pulse **para para completar** la

- introducción. (No es posible introducir los segundos. El reloj comenzará a funcionar a partir de cero
- segundos.) Si los dígitos de la hora/minutos son inferiores a 10, no será necesario introducir el primer
- 

dígito "0".<br>• Utilice  $\boxed{\phantom{a}}$  para separar los valores de la hora y los minutos.<br>• Cuando pulse  $\boxed{\frac{m}{m}}$ , el número introducido se evaluará y visualizará como "hora" si el valor está dentro de la gama; en caso contr

**Tasa de impuestos:**<br>• Presione <mark>[%:]</mark> tres veces, y introduzca la tasa de impuestos, seguida por <mark>[xx+]</mark>.<br>• Se podrá almacenar un máximo de 4 dígitos (el punto decimal no se cuenta como un<br>· dígito).

**TECLA TOTAL TECLA IGUAL** 

**TECLA DE TOTAL Y BORRADO DE MEMORIA TECLA DE TOTAL PARCIAL EN MEMORIA TECLA DE INCLUSIÓN DE IMPUESTOS TAX-** TECLA DE ANTES DE IMPUESTOS **TECLA DE TOTAL GLOBAL** 

- 
- Sólo puede almacenar una tasa. Si introduce una nueva tasa, borrará la anterior.

## F 3 2 0 A **SELECTOR DEL MODO DE DECIMAL / SUMA:**

- "3 2 0": Prefija el número de lugares decimales de la respuesta.
- "F": La respuesta se visualizará en el sistema decimal flotante.
- "A": El punto decimal en las introducciones de suma y resta se coloca automáticamente el segundo dígito a partir del último dígito del número introducido. Utilizando el modo de suma se pueden sumar y restar números sin introducir el punto decimal. El uso de

WARNING – FCC Regulations state that any unauthorized changes or modifications to this equipment not expressly approved by the manufacturer could void the user's authority to operate this equipment

Note: This equipment has been tested and found to comply with the limits for a Class B digital device, pursuant to Part 15 of the FCC Rules. These limits are designed to provide reasonable protection against harmful interference in a residential installation. This equipment generates,<br>uses, and can radiate radio frequency energy and, if not installed and used i

# **SHARP**

# **ELECTRONIC PRINTING CALCULATOR CALCULADORA IMPRESORA ELECTRÓNICA**

**OPERATION MANUAL MANUAL DE MANEJO**

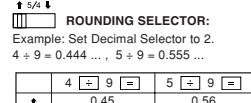

 $\begin{array}{|c|c|c|c|}\n\hline\n\text{5/4} & \text{0.45} & \text{0.56} \\
\hline\n\text{5/4} & \text{0.44} & \text{0.55}\n\end{array}$ 

Note: The decimal point floats during successive calculation by the use of  $\boxed{\times}$  or  $\boxed{\div}$ If the decimal selector is set to "F" then the answer is always rounded down

- and dust. 2. A soft, dry cloth should be used to clean the calculator. Do not use solvents or a wet cloth.
- 3. Since this product is not waterproof, do not use it or store it where fluids, for example<br>water, can splash onto it. Raindrops, water spray, juice, coffee, steam, perspiration, etc.<br>will also cause malfunction.<br>Will als
- 

SHARP will not be liable nor responsible for any incidental or consequential economic or<br>property damage caused by misuse and/or malfunctions of this product and its<br>peripherals, unless such liability is acknowledged by la

## **USING THE CALCULATOR FOR THE FIRST TIME**

First, pull out the insulation sheet for the memory protection battery (installed for retaining<br>the date/time/tax rate information). Reset the calculator to initialize the unit's state, then<br>adjust the date and time before

- 
- 2) Remove the printer cover. (Fig. 1)<br>3) Hold the top of the ink roller and remove the roller by <u>pulling it toward you and then</u> upward. (Fig. 2) 4) Install the new ink roller in the correct position. Make sure that the roller is securely in
- place. (Fig. 3) 5) Put back the printer cover.

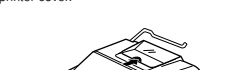

- 1) Remove the printer cover and the ink roller. 2) Install the paper roll and feed it until it comes out of the front of the printing mechanism. 3) Hold a small brush (like a tooth brush) lightly to the printing wheel and clean it by
- pressing **Fight**.<br>4) Put back the ink roller and the printer cover.
- Note: Do not rotate the printing mechanism manually, this may damage the printer

### Press this key to enter the margin.

This machine can also be operated on AC power by use of the AC Adaptor. When the AC adaptor is connected to the calculator, the power source is automatically switched over from douptor to commoded to the

### **DISPLAY SYMBOLS:**

1) Ponga el interruptor de la alimentación en "OFF".<br>2) Saque la tapa de la impresora. (Fig. 1)<br>3) Sujete la parte superior del rodillo entintador y extraiga el rodillo <u>tirando de él hacia usted</u> y hacia arriba. (Fig. 2) 4) Instale el nuevo rodillo entintador en la posición correcta. Cerciórese de que el rodillo

- **M :** Appears when a number is in the memory.
- **:** Appears when a number is negative. **G :** Appears when a number is in the grand total memory.
- **E :** Appears when an overflow or other error is detected.
	- **TAX+ :** Appears when the total calculated includes tax. **TAX– :** Appears when the total calculated excludes tax.
	- **TAX :** Appears when the tax rate is set.

Cuando conecte adaptador de CA a la calculadora, la fuente de alimentación se conmutará automáticamente de pilas secas a co

**To Install or Replace Batteries —** When the battery power becomes weak, printing may be halted, and displayed images may disappear. If such symptoms are observed, replace the batteries with new ones

- 
- 
- 1. Set the power switch to OFF.<br>2. Remove the battery cover by silding it in the direction of the arrow on the cover.<br>3. Replace the batteries. Be sure that the "+" and "-" marks on the battery correspond to the<br>"+" and "-

4. Put back the battery cover.

Battery: Manganese dry battery, size AA (or R6)  $\times$  4

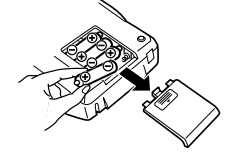

- If the leaked electrolyte gets into eyes, wash off with clean water, and consult your doctor immediately.<br>• If the leaked electrolyte gets on your skin or clothes, wash off thoroughly with water.<br>• Remove batteries if no
- 
- 
- 
- Si el electrolito fugado entra en contacto con sus ojos, lávelos con agua limpia, y consulte inmediatamente a su médico.<br>• Si el electrolito fugado entra en contacto con su piel o ropa, lávela a fondo con agua.<br>• Cuando
- 
- 
- 
- No deje pilas agotadas en la unidad. No mezcle pilas nuevas con viejas, ni pilas de tipos diferentes.

Ejemplo: Impresión de la fecha #9 • 15 • 2007 • • • • • • • (cuando la fecha sea el 15 de septiembre de 2007) Impresión del reloj #10 • 30 • • • • • • • • • • • (cuando la hora sea 10:30 a.m.) #6 • 25 - - - - - - - - - - - - (cuando la hora sea 6:25 p.m.) • Cuando finalice la impresión de la fecha / hora, volverá al modo de cálculo.

**TECLA DE BORRADO / BORRADO DE ENTRADA**<br>Presione esta tecla dos veces, seguida por <sup>[TAX+]</sup>, para imprimir la tasa de impuestos  $\sqrt{\frac{6}{25}}$  TECLA DE BORRADO / BORRADO DE ENTRADA<br>Presione esta tecla dos veces, seguida por  $\frac{7}{100}$  para imprimir la tasa de impuestos<br>establecida.

**TECLA DE CAMBIO DE SIGNO:**<br>Cambia el signo algebraico de un número (es decir, de positivo a negativo o de<br>negativo a positivo).

**TECLA DE CALCULOS DE CAMBIOS:**<br> **PECLA DE CALCULOS DE CAMBIOS:**<br> **PERIZA DE CALCULOS DE CONSECUTE OUTRAL PERIZA DE PARIZADA DE CALCULA E PARIZADA DE CALCULA CONDUCT DE SUBMAL /<br>
SUMA y el ajuste del SELECTOR DE REDONDEO.** 

**UTILIZACIÓN DE LA CALCULADORA POR PRIMERA VEZ** En primer lugar, tire de la lámina aislante para la pila de protección de la memoria (instalada<br>para conservar la información sobre la fecha/hora/tasa de impuestos). Reponga la<br>calculadora para inicializar el est **TECLA DE INTRODUCCIÓN DEL PRECIO DE COSTE:** Pulse esta tecla para introducir el precio de coste. **TECLA DE INTRODUCCIÓN DEL PRECIO DE VENTA:** Pulse esta tecla para introducir el precio de ve **MAN TECLA DE INTRODUCCIÓN DEL MARGEN:** Pulse esta tecla para introducir el margen.

 $\overline{0}$ (consulte"SELECTOR DEL MODO DE TOTAL GLOBAL / FIJACIÓN DE TASA")

OFF FETHC<sup>ON</sup> INTERRUPTOR DE LA ALIMENTACIÓN; SELECTOR DEL MODO DE<br>|∏T───┐ IMPRESIÓN / MODO PARA CONTAR ARTÍCULOS:

**SÍMBOLOS DEL VISUALIZADOR:**

**M :** Aparece cuando un número se almacena en la memoria. **– :** Aparece cuando el número es negativo. **G :** Aparece cuando un número está en la memoria de total global. **E :** Aparece cuando se detecta un error o se supera la capacidad.

**TAX+ :** Aparece cuando el total calculado incluye impuesto. **TAX– :** Aparece cuando el total calculado excluye impuesto. **TAX :** Aparece cuando se establece la tasa de impuestos.

EL-1750V(U1U)-1➁

**EL-1750V**

PRINTED IN CHINA / IMPRESO EN CHINA **07ET(TINSE1300EH01)**

CLOCK / CALENDAR KEY:<br>● Each time this key is pressed, the mode switches.<br>Calculation mode → Date display mode → Clock display mode → Calculation mode<br>● Use this key also to adjust date and time (see "GRAND TOTAL / RATE S

- Reorient or relocate the receiving antenna.
- Increase the separation between the equipment and receiver.
- Connect the equipment into an outlet on a circuit different from that to which the receiver is connected. Consult the dealer or an experienced radio/TV technician for help.
- 

# **SHARP CORPORATION**

**NOTAS AL MANEJARLA** A fin de que su calculadora SHARP funcione sin averías, le recomendamos lo siguiente: 1. Evite dejar la calculadora en ambientes en que haya cambios de temperatura, humedad y polvo bastante notables. 2. Al limpiar la calculadora, utilice un paño suave y seco. No use disolventes ni tampoco un

"•1. Encendido (ON). Fija el modo de impresión.<br>
"•1. Encendido (ON). Fija el modo de impresión.<br>
"•1. Encendido (ON). Fija el modo de impresión y de cuenta de artículos.<br>
1) En las sumas o restas, cada vez que se pulse

# **OPERATIONAL NOTES**

To insure trouble-free operation of your SHARP calculator, we recommend the following: 1. The calculator should be kept in areas free from extreme temperature changes, moisture,

, y anula automáticamente el modo de suma e imprime las respuestas decimalmente correctas. Download from Www.Somanuals.com. All Manuals Search And Download.

# **INK ROLLER REPLACEMENT**

### If printing is blurry even when the ink roller is in the proper position, replace the roller.

- **Ink roller: Type EA-772R**
- **WARNING** APPLYING INK TO WORN INK ROLLER OR USE OF UNAPPROVED INK ROLLER MAY CAUSE SERIOUS DAMAGE TO PRINTER.

## 1) Set the power switch to OFF

**Cleaning the printing mechanism If the print becomes dull after long time usage, clean the printing wheel according to the following procedures:**

# **PAPER ROLL REPLACEMENT**

# **Never insert paper roll if torn. Doing so will cause paper to jam.**

Always cut leading edge with scissors first.<br>1) Insert the leading edge of the paper roll into the opening. (Fig. 1)<br>2) Turn the power on and feed the paper by pressing [兩]. (Fig. 2)<br>3) Lift the attached metal paper holde

DO NOT PULL PAPER BACKWARDS AS THIS MAY CAUSE DAMAGE TO PRINTING MECHANISM.

**HOW TO CONNECT THE AC ADAPTOR**

#### **AC adaptor: Model EA-65A, EA-28A**

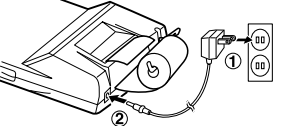

**CAMBIO DEL RODILLO ENTINTADOR** Si la impresión queda borrosa aunque esté bien colocado el rodillo entintador, reemplace el

ECHANDO TINTA EN UN RODILLO ENTINTADOR ROTO O USANDO UN RODILLO<br>ENTINTADOR NO AUTORIZADO PUEDE CAUSAR DETERIOROS GRAVES EN LA<br>IMPRESORA.

rodillo.

罾

**Rodillo entintador: Tipo EA-772R ADVERTENCIA**

esté firmemente colocado en su sitio. (Fig. 3) 5) Ponga de nuevo en su lugar la tapa de la impresora.

**Limpieza del mecanismo de impresión**

**Si la impresión se debilita después de usar la calculadora durante largo tiempo, limpie la rueda de impresión de acuerdo con el siguiente procedimiento:**

1) Quite la tapa de la impresora y el rodillo entintador.<br>2) Instale el rollo de papel y hacerlo avanzar hasta que salga por la parte delantera del<br>2) Instale el rollo de papel y hacerlo avanzar hasta que salga por la part

Nota: • No trate de girar la rueda de impresión manualmente, ya que de lo contrario podría

**Corte siempre en primer lugar el borde anterior.**<br>1) Introduzca el borde del papel del rollo de papel en la abertura. (Fig. 1)<br>2) Conecte la alimentación y haga avanzar el papel apretando [m]. (Fig. 2)<br>3) Levante el sopor

dañar la impresora.

**CAMBIO DEL ROLLO DEL PAPEL Nunca introduzca un rollo de papel roto. Esto causará atascos del papel.**

soporte. (Fig. 3)

ES)

**MANERA DE CONECTAR EL ADAPTADOR DE CA** Esta calculadora puede también funcionar con corriente alterna usando un adaptador de CA.

NO TIRE DEL PAPEL HACIA ATRAS YA QUE PODRIA OCASIONAR DANOS AL<br>MECANISMO DE IMPRESIÓN.

#### **Adaptador de CA: Modelo EA-65A, EA-28A**

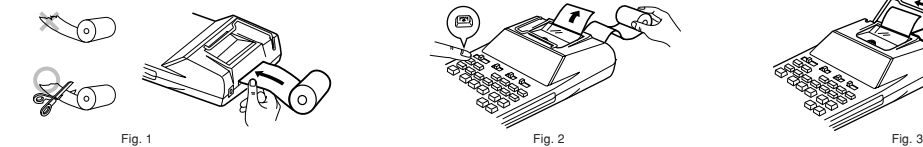

#### **CAUTION**

Use of other than the AC adaptor EA-65A/28A may apply improper voltage to your SHARP calculator and will cause damage.

### **BATTERY REPLACEMENT (OPTION)**

#### **PRECAUCIÓN**

Make sure that you turn the calculator's power off when connecting or disconnecting the AC adaptor.<br>To connect the AC adaptor, follow steps ℚ and ②.<br>To disconnect the AC adaptor, simply reverse the procedure.

El uso de otro adaptador que no sea el EA-65A/28A podría ocasionar la entrada de una tensión inadecuada a su calculadora SHARP y provocar deterioros en la misma.

### Asegúrese de desconectar la alimentación de la calculadora antes de conectar o desconectar el adaptador de CA. Para conectar el adaptador de CA, siga los pasos ➀ y ➁. Para desconectar el adaptador de CA, invierta simplemente el procedimiento.

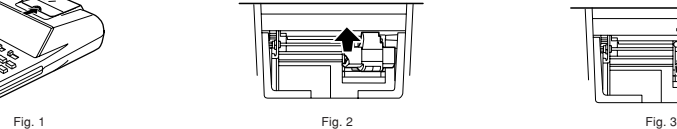

### **CAMBIO DE PILAS (OPCIONALES)**

- 
- 
- impresión se detenga, y que las imágenes visualizadas desaparezcan. Cuando observe<br>estos síntomas, reemplace las plias por otras nuevas.<br>1. Ponga el interruptor de la alimentación en "OFF".<br>2. Saque la tapa de las pilas de
- 

Pilas: Pilas de manganeso, tamaño AA (o R6)  $\times$  4

**Para instalar o cambiar las pilas —** Cuando las pilas se debiliten, es posible que la

- 
- mismo tiempo. 4. Coloque nuevamente la tapa de las pilas.

**Removing the insulation sheet, and resetting** 1. Pull out the insulation sheet for the memory protection battery.

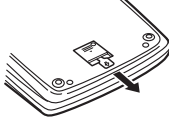

2. Press the RESET switch located on the back of the unit.<br>(See "RESETTING THE UNIT".)<br>\* The clock starts, indicating the current date and time as January 1, 2008, 12:00:00 a.m.

**Adjusting date and time** Example: When the date is September 15, 2007, and the time is 3:38 p.m.

de utilizarla.

**Extracción de la lámina aislante, y reposición** 1. Tire de la lámina aislante para la pila de protección de la memoria.

2. Pulse el interruptor RESET situado en la parte posterior de la unidad. (Consulte "REPOSICIÓN DE LA UNIDAD".) \* El reloj se pondrá en funcionamiento, indicando la fecha y la hora actuales con 1 de enero, 2008, 12:00:00 a.m.

**Ajuste de la fecha y la hora** Ejemplo: Cuando la fecha sea el 15 de septiembre de 2007, y la hora las 3:38 p.m.

\* Cuando finalice el ajuste, el reloj comenzará a funcionar a las 3:38:00 p.m.

 $9 \cdot 15 \cdot 15$  2007  $\frac{9 \cdot 15}{2007}$  9-15-2007<br>15  $\cdot 138$   $\frac{9 \cdot 15}{200}$  3-38 00 P

SHARP no será responsable de ningún daño imprevisto o resultante, en lo económico o<br>en propiedades, debido al mal uso de este producto y sus periféricos, a menos que tal<br>responsabilidad sea reconocida por la ley.

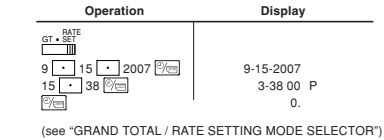

When the adjustment is complete, the clock starts at 3:38:00 p.m.

# **OPERATING CONTROLS**

 **Operación Visualización**

paño húmedo.<br>
2. Dabido a que este producto no es a prueba de agua, no deberá ser utilizado o guardado<br>
en lugares donde pudiera ser salpicado por líquidos como, por ejemplo, agua. Las gotas<br>
de lluvia, salpicaduras de agu

GT • RATE SET

For USA only: This product contains a CR Coin Lithium Battery which contains Perchlorate Material – special handling may apply, California resident See www.dtsc.ca.gov/hazardouswaste/perchlorate/

**GRAND TOTAL / TOTAL GLOBAL**

 $100 + 200 + 300 =$ <br>+)  $300 + 400 + 500 =$ Grand total / Total global  $\circledR$ 

#### **TAX RATE CALCULATIONS CÁLCULOS CON LA TASA DE IMPUESTOS**

EXAMPLE 1: Set a 5% tax rate.

\*3 : Press XII to clear the memory before starting a memory calculation.<br>\*3 : Pulse XII para borrar la memoria antes de empezar a efectuar un cálculo con memoria.

Calculate the tax on \$800 and calculate the total including tax. EJEMPLO 1: Establezca una tasa de impuestos del 5%. Calcule el impuesto sobre \$800 y calcule el total incluyendo el impuesto.

 $\mathbb{R}$ 

OFF • P P•IC

# 100 <del>|</del> 100. 100 +<br>200 <mark>+</mark> 300. 200 +<br>300 + 600. 300 + 600 $* +$  0 600<br>300 300 <del>L</del> G 300.<br>
400 <del>L</del> G 700.<br>
500 <del>L</del> G 1'200.<br>
500 <del>L</del> G 1'200. 1, 200• ✱+ G 1'200.  $G$ T 1, 800• ✱✱ 1'800. **COST / SELL / MARGIN CALCULATION CÁLCULO DE COSTES / VENTAS / MÁRGENES** EXAMPLE 1: Determine the cost price for 30% margin when the selling price is set at \$500 ➀ Selling Price ➁ Margin ➂ Cost price EJEMPLO 1: Determine el precio de coste para un margen del 30% cuando el precio de venta es de 500 euros. ➀ precio de venta ➁ margen ➂ precio de coste F 3 2 0 A GT • RATE SET  $\frac{500}{30}$   $\frac{[1,00]{8 \times 100}}{30}$   $\frac{500}{30}$   $\frac{1}{30}$   $\frac{500}{30}$   $\frac{1}{30}$  $\sqrt{N}$ 30• ✱% 350• **∗**C © 350. • : Entries in the order of "30 [<u>MGN]</u> 500 [<sup>sɛɯ]</sup>" are also valid.<br>• : Las introducciones en el orden de "30 [אמת] 500 [<sup>sɛɯ]</sup>" también son válidas. EXAMPLE 2: Determine the selling price for 30% margin when the cost price is set at \$350. ➀ Cost price ➁ Margin ➂ Selling Price EJEMPLO 2: Determine el precio de venta para un margen del 30% cuando el precio de<br>coste es de 350 euros.<br>① precio de coste ② margen ③ precio de venta 5320 350 **COST** 350. 350 **\*C 350**  $\begin{array}{c|c}\n 350 & \overline{Cost} \\
 \hline\n 30 & & & 30. \\
 \hline\n 1000 & & & 30. \\
 \end{array}$ 30• ✱% 500• ✱∆ 500. • : Entries in the order of "30 <u>[אישוּ | s50 | cost</u>]" are als<u>o va</u>lid.<br>• : Las introducciones en el orden de "30 [אווא | 350 | cost]" también son válidas. EXAMPLE 3: Determine the margin when the cost price is set at \$350, and the selling price at \$500. ➀ Cost price ➁ Selling Price ➂ Margin Also, obtain the margin when the cost price is set to \$250. EJEMPLO 3: Determine el margen cuando el precio de coste es de 350 euros y el precio<br>de venta es de 500 euros.<br>① precio de coste ② precio de venta ③ margen

F32 0 A GT∙SET OFF PPHC <sup>ON</sup>

# **ITEM COUNT CALCULATION CÁLCULO DE CUENTA DE ARTÍCULOS**

- 
- 1. Set the decimal selector as specified in each example.<br>The rounding selector should be in the "5/4" position unless otherwise specified.<br>2. The grand total/rate setting mode selector should be in the "+" position (off)
- vise specified.
- 3. The print / item count mode selector should be in the "P" position unless otherwise
- specified.<br>4. Press  $\boxed{\% \varepsilon}$  prior to beginning any calculation.
- 5. If an error is made while entering a number, press  $\frac{C_{\text{CE}}}{C}$  or  $\rightarrow$  and enter the correct number.
- C. After entering a value, press  $\frac{|\cos t|}{|\cos t|}$  [sɛʁ] to activate the Cost/Sell/Margin Calculation mode.<br>Calculation mode. In case of performing different calculation tasks,  $\frac{C}{|\cos t|}$  [ce] key must be<br>pressed first to
- 7. Example procedures are listed in following manner unless otherwise specified.

ector de redondeo debe estar en la posición "5/4" salvo que se especifique lo contrario. 2. El selector del modo de total global/tasa deberá estar en la posición "•" (desconexión)

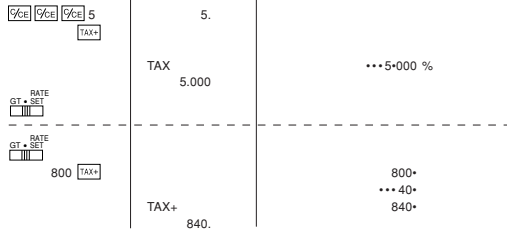

- $EXAMPLE 2: Perform two calculation using $840 and $525, both of which already include the tax on the total width. (lax rate: 5%)  
\nEJEMPLO 2: Realice does calculate the tax on the total width out that. (lax rate: 5%)  
\nCalculate the time of the total of 540 y $525, los cuales ya incluyen impuesto. (Iasa de impuestos of 5%)  
\n5%$
- $\overline{\mathbb{L}}$

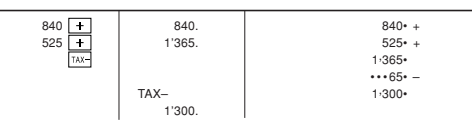

#### **ADDITION AND SUBTRACTION WITH ADD MODE SUMA Y RESTA CON MODO DE SUMA**

- **Notes:** • Pressing the RESET switch will clear the date and time settings, the tax rate setting, and
- 
- the memory contents.<br>• Use only a ballpoint pen to press the RESET switch. Do not use anything breakable or<br>• Arter the RESET switch is pressed, connect the AC adaptor. Turn the power switch "ON"<br>• After the RESET switch i
- 

## **CALCULATION EXAMPLES**

Los impactos fuertes, la exposición a campos eléctricos u otras condiciones inusuales pueden ser la causa de que la unidad no funcione, y pulsar las teclas no servirá de nada. Si pasa esto, tendrá que pulsar el interruptor RESET de la parte inferior de la unidad. El<br>interruptor RESET sólo deberá pulsarse cuando:<br>• Se produzca alguna anormalidad y no funcione ninguna tecla.

CLOCK SECTION Accuracy: Within ±60 seconds per month average (at 25°C(77°F))<br>Items to be displayed: month, day, year, hour, minute, second, a.m. "A", p.m. "P"<br>Items to be pirinted: month, day, year, hour, minute, a.m. "+", p.m. "--"<br>Tim

### **EJEMPLOS DE CÁLCULOS**

1. Coloque el selector decimal según se especifica en cada ejemplo.

Printing speed: Approx. 2 lines/sec. (At temperature 25°C(77°F), when "741•9 + " is printed. An AC adaptor EA-65A is used. The printing speed will vary with the number of rows and the figure types to be printed.) Printing paper: 57mm (2-1/4") – 58mm (2-9/32") wide 80mm (3-5/32") in diameter (max.) Operating temperature: 0°C – 40°C (32°F – 104°F) Power consumption:  $6V = (DC)$ : 1.8 W

- salvo que se especifique lo contrario. 3. El selector de impresión / cuenta de artículos deberá estar en la posición "P" salvo que
- se especifique lo contrario.
- 4. Pulse  $\boxed{\frac{1}{2C}E}$  antes de empezar cualquier cálculo.
- 5. Si se comete un error al introducir un número, pulse  $\sqrt{\frac{C}{C}}$  o  $\rightarrow$  e introduzca el número
- correcto.<br>6. Después de introducir un valor, pulse  $\frac{[\cos x]}{[\cos x]}$ ,  $\frac{[\sec x]}{[\cos x]}$  para activar el modo de cálculo<br>de coste/venta/margen. En el caso de realizar cálculos diferentes, deberá pulsarse<br>primero la tecla  $\frac{[\cos x]}$
- especifique lo contrario.

Also, in rare cases, printing may stop midway and the indication "E" will appear on the display. This is not a malfunction but is caused when the calculator is exposed to strong electromagnetic noise or static electricity from an external source. Should this occur, press<br>the <mark>[%E]</mark> key and then repeat the calculation from the beginning.

### **Error conditions**

1. When the integer portion of an answer exceeds 12 digits. 2. When the integer portion of the contents of the memory or grand total memory exceeds<br>12 digits. (Ex. <mark>EM.)</mark> 999999999999 <mark>(Me.] [ Me.]</mark><br>3. When any number is divided by zero. (Ex. 5  $\frac{1}{\tau}$  ) (  $\boxed{=}$  ])

Strong impacts, exposure to electrical fields, or other unusual conditions may render the unit inoperative, and pressing the keys will have no effect. If this occurs, you will have to press the RESET switch on the bottom of the unit. The RESET switch should be pressed only when: • an abnormal event occurs and all keys are disabled.

**REPOSICIÓN DE LA UNIDAD**

**Notas:** • Si pulsar el interruptor RESET, se borrarán los ajustes de la fecha, la hora, la tasa de impuestos, y el contenido de la memoria.

• Use solamente un bolígrafo para pulsar el interruptor RESET. No use nada que pueda<br>romperse ni tampoco algo muy puntiagudo como, por ejemplo, una aguja.<br>• Después de pulsar el interruptor RESET, conecte el adaptador de C

Operating capacity: 12 digits Power supply: Operating: AC: Local voltage with AC adaptor EA-65A / 28A 6V ... (DC): Manganese dry battery, size AA (or R6) × 4 (Option) Memory backup:<br>3V <del>...</del> (DC): (Lithium battery CR2032 × 1)<br>Memory Protection Battery lifespan:<br>About 2,500 hours (While at 25°C(77°F), no operating battery is installed, and the AC adaptor is not connected.)

PRINTING SECTION

Printer: Mechanical printer

- Operating time: Manganese dry battery, size AA (or R6) Approx. 4,500 hours (in non-print mode, displaying 555'555 at 25°C (77°F) ambient temperature) Operating time depends on the type of battery and type of use. Dimensions:
- 

150 mm (W) × 230 mm (D) × 51.5 mm (H) (5-29/32" (W) × 9-1/16" (D) × 2-1/32" (H))

Weight: Approx. 533 g (1.18 Ib.) (with batteries)

Accessories: 1 lithium battery (installed), 1 paper roll, 1 ink roller (installed), AC adaptor EA-65A, and operation manual

## **RESETTING THE UNIT**

### **ERRORS**

There are several situations which will cause an overflow or an error condition. When this occurs, "E" will be displayed. The contents of the memory at the time of the error are

retained. If an "E 0." is displayed at the time of the error, "– – – – – – –" will be printed in red and must be used to clear the calculator.

> **Después de cambiar la pila**<br>• Conecte el adaptador de CA, y ponga el interruptor de la alimentación en la posición<br>"ON". Compruebe que se visualice "0.". Si no se visualiza "0.", retire la pila, vuelva a instalarla y

When the memory protection battery is weak, the date/time setting is initialized (1/1/2008, 12:00:00 a.m.).

### **ESPECIFICACIONES TÉCNICAS** Capacidad de cálculo: 12 dígitos Fuente de alimentación: En funcionamiento: CA: Voltaje local usando el adaptador de CA, EA-65A / 28A 6V ... (CC): Pilas de manganeso, tamaño AA (o R6) × 4 (opcionales) Protección de la memoria:  $3V = (CC)$ : (pila de litio CR2032  $\times$  1) Duración de la pila de protección de la memoria: Aprox. 2.500 horas (A 25°C, sin pilas instaladas, y el adaptador de CA no conectado.) SECCIÓN DEL RELOJ Precisión: Dentro de ±60 segundos por mes como promedio (a 25°C) Elementos visualizados: mes, día, año, hora, minutos, segundos, a.m. "A", p.m. "P" Elementos a imprimirse: mes, día, año, hora, minutos, a.m. "•", p.m. "–" Sistema de indicación de la hora: 12 horas

4) Replace the battery cover by reversing the removal procedure. 5) Press the RESET switch on the back of the unit (See "RESETTING THE UNIT").

# **Precautions on battery use** • Do not leave an exhausted battery in the equipment. • Do not leave an exhausted battery in the equipment.<br>• Do not expose the battery to water or fire, and do not take it

SECCIÓN DE LA IMPRESORA Impresora: Impresora mecánica<br>Velocidad de impresión: Aprox. 2 líneas/seg.<br>(A una temperatura de 25°C, cuando se imprime "741•9 + ". Se utiliza un adaptador de CA, EA-65A. La velocidad de impresión variará con el número de filas y los tipos de dígitos que se deseen imprimir.)

Papel de impresión: 57 mm – 58 mm de ancho,

- 
- 80 mm de diámetro (máx.)<br>Temperatura de funcionamiento: 0°C 40°C<br>Consumo de energía: 6V --- (CC): 1,8 W<br>Tiempo de funcionamiento: Pilas de manganeso, tamaño AA (o R6)
- 4.500 horas aproximadamente (en el modo de no impresión, visualizando 555'555 con
- una temperatura ambiental de 25°C) El tiempo de funcionamiento dependerá del tipo de las pilas y de la forma de utilización.
- Dimensiones: 150 mm (An.) × 230 mm (Pr.) × 51,5 mm (Al.)
- Peso: Aprox. 533 g (con pilas)

EXAMPLE: When on October 20, 2008, 1:52:00 p.m. EJEMPLO: En el 20 de octubre de 2008, a las 1:52:00 p.m. Accesorios: 1 pila de litio (instalada), 1 rollo de papel, 1 rodillo entintador (instalado), adaptador de CA, EA-65A y manual de manejo

GT • RATE SET GT • RATE SET

#### **LIMITED WARRANTY**

SHARP ELECTRONICS CORPORATION warrants to the first consumer purchaser that this Sharp brand pro "Product"), when shipped in its original container, will be free from defective workmanship and materials, and<br>agrees that it will, at its option, either repair the defect or replace the defective Product or part thereof w

This warranty does not apply to any appearance items of the Product nor to the additional excluded item(s) set forth<br>below nor to any Product the exterior of which has been damaged or defaced, which has been subjected to i

The limited warranty described herein is in addition to whatever implied warranties may be granted to purchasers by<br>Iaw. ALL IMPLIED WARRANTIES INCLUDING THE WARRANTIES OF MERCHANTABILITY AND FITNESS<br>states do not allow l

Neither the sales personnel of the seller nor any other person is authorized to make any warranties other than those<br>described herein, or to extend the duration of any warranties beyond the time period described herein on

Sharp and the sole schedule the state and be the sole and exclusive warranties granted by Sharp and shall be the sole<br>The warranties described herein shall be the purchaser. Correction of detects, in the manner and for the

apply to you.<br>THIS WARRANTY GIVES YOU SPECIFIC LEGAL RIGHTS. YOU MAY ALSO HAVE OTHER RIGHTS WHICH VARY<br>FROM STATE TO STATE.

# **Notas para el manejo de las baterías de litio: PRECAUCION**<br>Peligro de explosión si reemplaza incorrectamente la batería.<br>Reemplácela por otra igual o de tipo equivalente recomendada por el fabricante.<br>Deshágase de las baterías de acuerdo con las instrucciones del fabr

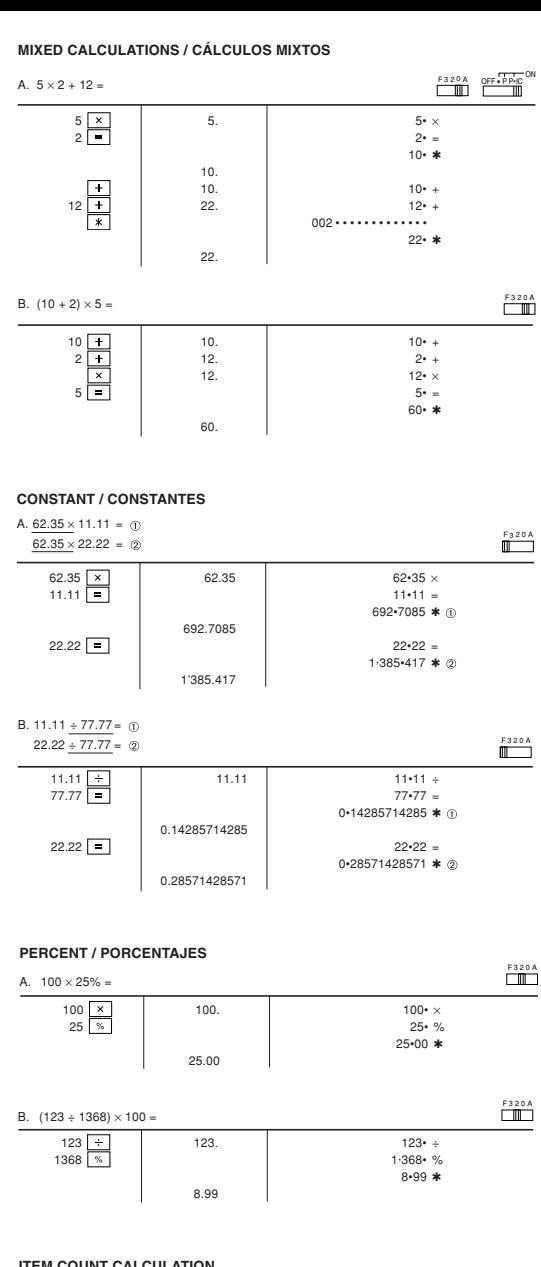

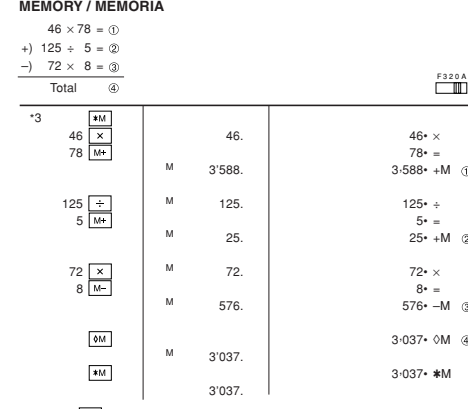

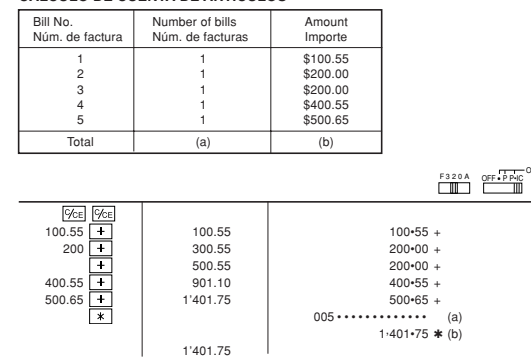

#### **www.sharpplace.com** uals.com. A<mark>∥ Manuals Search And Download.</mark>

75.  $100 \t{cm}$ 

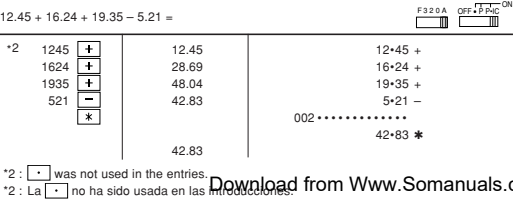

Además, obtenga también el margen cuando el valor del precio de coste se establezca en 250 euros. 350 **COST** 350. 350 **350 \* C C** 500 500. 500• ✱∆ 30• ✱% F320A

e El valor introducido (incorpore el valor, después  $\frac{|\text{COSI}|}{|\text{SUSI}|}$  (illes) se mantendrá en la memoria intermedia; el valor reintroducido no indica que volverá a realizarse necesariamente el cálculo. • El contenido de la memoria intermedia se borrará con una introducción nueva, cuando

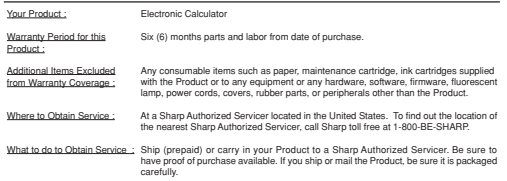

TO OBTAIN SUPPLY, ACCESSORY OR PRODUCT INFORMATION, CALL **1-800-BE-SHARP.**

# **CAMBIO DE LA PILA PARA PROTECCIÓN DE LA MEMORIA**

**Plazo para cambiar la pila** La duración de la pila de protección de la memoria será de aproximada 25°C sin la pila de operación instalada, y el adaptador de CA no conectado. \* Cuando la pila de protección de la memoria se debilite, se inicializará la fecha/hora (1/1/

2008, 12:00:00 a.m.). Verifique el ajuste de la fecha/hora en el modo de visualización de la fecha/reloj después de

haber reemplazado las pilas de operación o cuando conecte el adaptador de CA sin la pila<br>de operación instalada.<br>Si el ajuste de la fecha/hora se ha modificado o es incorrecto, reemplace inmediatamente la

pila de protección de la memoria por otra nueva. (La duración de la pila instalada en fábrica puede ser más corta de la esperada debido al

tiempo transcurrido desde el envío de la calculadora.)

#### **Método de cambio de la pila**

Utilice una pila de litio (CR2032). **Precaución:** El reemplazo de la pila borrará los ajustes de la fecha y la hora, y la tasa de

impuestos almacenada. 1) Ponga el interruptor de la alimentación en la posición "OFF", y desconecte el adaptador de CA. 2) Retire la cubierta de la pila de la parte posterior de la unidad. (Fig. 1)

S) Retire la pila agotada e instale una pila de litio nueva. Limpie bien la pila con un paño<br>seco y coloque el lado positivo "+" hacia arriba. (Fig. 2)<br>4) Vuelva a colocar la cubierta de la pila siguiendo a la inversa el p

DE LA UNIDAD").

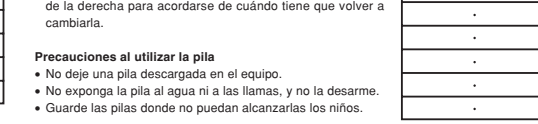

# **REPLACEMENT OF BATTERY FOR MEMORY PROTECTION**

**Time for battery replacement** Life of the memory protection battery is approximately 2,500 hours at 25°C(77°F) with no operation battery installed, and the AC adaptor not connected.

Verify the date/time setting in the date/clock display mode after replacing the operation battery or when connecting the AC adaptor with no operation battery installed. If the date/time setting is modified or incorrect, promptly replace the memory protection

battery with new one. (The life of the pre-installed battery may be shorter than expected because of the time the

calculator spends during shipment.)

How to change the battery<br>Clear on thitium battery (CR2032).<br>Caution: Replacing the battery will clear the date and time settings, and the stored tax rate.<br>1) Set the power switch to the "OFF" position, and disconnect the

with a dry cloth and place the plus "+" side upward. (Fig. 2)

#### **After battery replacement**

• Connect the AC adaptor, and set the power switch to the "ON" position. Check that "0." is displayed. If "0." is not displayed, remove the battery, reinstall it, and

. Year

check the display again. • Readjust date, time, and tax rate settings.

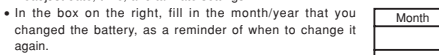

apart. • Store batteries out of the reach of small children.

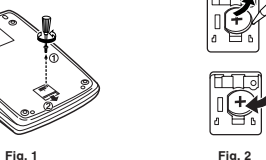

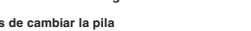

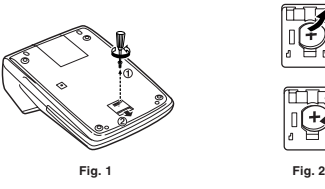

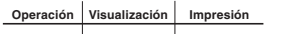

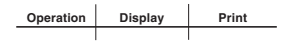

### **ERRORES**

Existen diversos casos en los que ocurre un exceso de capacidad o una condición de error. Al producirse esto, aparecerá "E". El contenido de la memoria, en el momento del error, se conservará.

Si, al ocurrir el error, se visualiza el símbolo "E 0.", se imprimirá en rojo "– – – – – – –" y se

deberá usar [%e] para borrar la calculadora.<br>Además, en casos muy raros, la impresión puede pararse en la mitad, y en el visualizador<br>puede aparecer la indicación "E". Esto no significa mal funcionamiento, sino que se debe

**Condiciones de error:**

1. Cuando la parte entera de un resultado excede las 12 dígitos.<br>2. Cuando la parte entera del contenido de la memoria o la memoria del total global supere 2. Cuando la parte entera del contenido de la memoria o la memoria del total global supere<br>12 dígitos. (Ej. 700) 9999999999999999 [M+] 1 [M+])

3. Cuando se divide un número cualquiera por cero.<br>(Ej. 5  $\div$  0  $\boxed{=}$ )

#### **PRINTING DATE AND TIME IMPRESIÓN DE LA FECHA Y LA HORA**

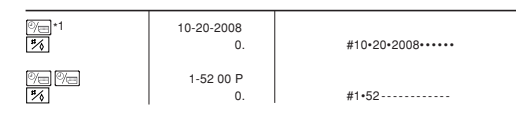

\*1: If the date is not shown on the display, press  $\sqrt{\frac{m}{m}}$  to show the date.<br>\*1: Si la fecha no se muestra en el visualizador, pulse  $\sqrt{\frac{m}{m}}$  para hacer que se indique \*1: Si la fecha no se muestra en el visualizador, p

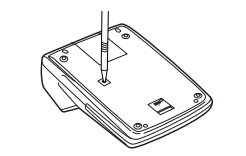

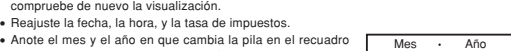

**Notes for handling Lithium batteries:**

**CAUTION**<br>Danger of explosion if battery is incorrectly replaced.<br>Replace only with the same or equivalent type recommended by the manufacturer.<br>Dispose of used batteries according to the manufacturer's instructions.

## **SPECIFICATIONS**

10 10. 10• + 20 30. 20• + 30 60. 30• +

003 •••••••••••••

 $60•$  \*

F320A OFF PPIC<sup>ON</sup>

F320A

60. 100 •••••••••••••

100• 40• CG

40.

**CHANGE CALCULATION / CÁLCULOS DE CAMBIOS**

EXAMPLE 1: If \$100 is paid for three items costing \$10, \$20, and \$30 respectively, how

EJEMPLO 1: Si le entregan \$100 para pagar tres artículos que cuestan respectivamente \$10, \$20 y \$30, ¿qué cantidad de cambio tiene que devolver?

EXAMPLE 2: How much do you return from \$100 for a purchase of five items costing \$15

EJEMPLO 2: ¿Cuánto tiene que devolver si le entregan \$100 para adquirir cinco artículos

 $15 \times 15 = 15 \times 5 = 5$ 

que cuestan \$15 cada uno?

each<br>Sabh

### **www.sharpusa.com**

For your convenience, Genuine Sharp Supplies. Accessories, and additional Sharp Products can be purchased from the Authorized Sharp Reseller where you purchased your product or on-line at:

75• ✱

100• 25• CG

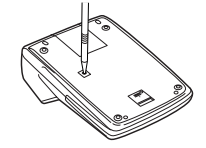

25.

conecte/desconecte la alimentación, o cuando se visualice "E".

much change should you return?

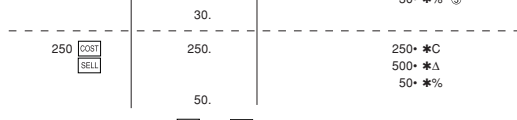

∙ : Entries in the order of "500 [ध्ध⊔] 350 [∞धा]" are also valid.<br>∙ : Las introducciones en el orden de "500 [ऽध्ध] 350 [ःा" también son válidas.

• The entered value (enter value, then press  $\frac{[\cos 1]}{2}$  [ $\frac{[\sec 1]}{2}$ , or  $\frac{[\cos 1]}{2}$  will be kept in the buffer; the re-entry will not be necessary when recalculating.<br>• The buffer contents will be cleared upon new

Free Manuals Download Website [http://myh66.com](http://myh66.com/) [http://usermanuals.us](http://usermanuals.us/) [http://www.somanuals.com](http://www.somanuals.com/) [http://www.4manuals.cc](http://www.4manuals.cc/) [http://www.manual-lib.com](http://www.manual-lib.com/) [http://www.404manual.com](http://www.404manual.com/) [http://www.luxmanual.com](http://www.luxmanual.com/) [http://aubethermostatmanual.com](http://aubethermostatmanual.com/) Golf course search by state [http://golfingnear.com](http://www.golfingnear.com/)

Email search by domain

[http://emailbydomain.com](http://emailbydomain.com/) Auto manuals search

[http://auto.somanuals.com](http://auto.somanuals.com/) TV manuals search

[http://tv.somanuals.com](http://tv.somanuals.com/)